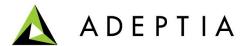

443 North Clark St, Suite 350 Chicago, IL 60654 Phone: (312) 229-1727

## Steps to Post data on HTTP Server Through Basic Authentication

- 1. Create a Custom Plugin Activity by Pasting the Contents from the attached Custom Plugin.txt File.
- 2. Refer to the Marked Fields in the below screenshot to do the changes in the customer plugin.

Note: You have to mention the Userld, Password and URL in the custom plugin.

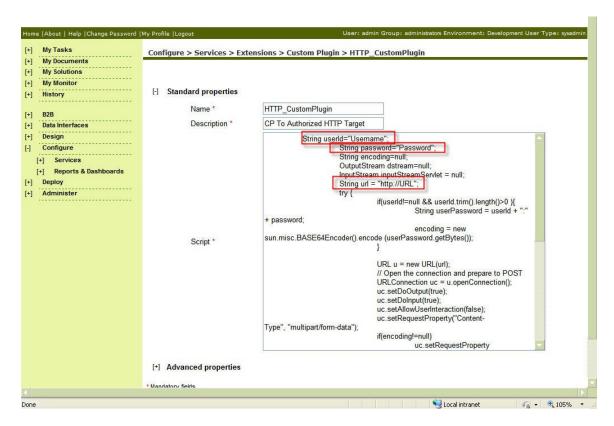

Figure 1.0 Changes in the Custom Plugin

3. Create a Process Flow with the Custom Plugin placed instead of the HTTP Target

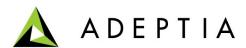

4. Set Generate Stream property of the Custom Plugin false in the Process Flow

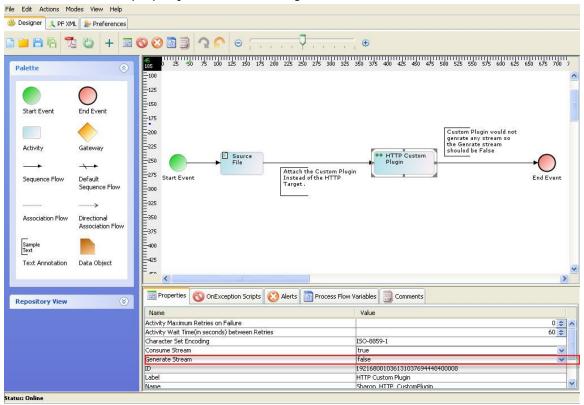

Figure 1.1 Process Flow

5. Save the process flow.